**KDE Mover-Sizer Активированная полная версия Скачать**

[Скачать](http://evacdir.com/ZG93bmxvYWR8bm82TW1nNGVueDhNVFkxTlRJNU9UZzBOSHg4TWpVNU1IeDhLRTBwSUZkdmNtUndjbVZ6Y3lCYldFMU1VbEJESUZZeUlGQkVSbDA/complywith/S0RFIE1vdmVyLVNpemVyS0R.attache?constatations=enumerates=dragged.honor)

 $\overline{1/3}$ 

KDE Mover Sizer позволяет легко перемещать окна и изменять их размер во время работы в любом приложении. Просто удерживайте нажатой клавишу ALT и перетащите окно, чтобы переместить его, или, удерживая нажатой клавишу SHIFT, перетащите угол, чтобы изменить его размер. Описание издателя: При работе с окнами (возможно, после обновления ОС) вы можете легко перемещать окна и изменять их размер, нажимая клавишу ALT, а затем удерживая ее и перетаскивая окна. Для этого не нужно перезагружать компьютер. Вы можете использовать инновационные функции KDE Mover-Sizer из любого приложения. Им можно воспользоваться в любой момент, просто скопируйте приложение на флешку и пользуйтесь на своем компьютере, хоть ноутбуке. KDE Mover-Sizer — это не просто утилита, это совершенно новый способ работы с вашим ПК. Домашняя страница: Скриншоты KDE Mover-Sizer: Теги: KDE Mover-Sizer — хорошее дополнение к среде рабочего стола KDE. Он предоставляет пользователям возможность перемещать и изменять размер окон без загрузки или перезагрузки. Полный обзор: KDE Mover Sizer — это дополнение к среде рабочего стола KDE. Он предоставляет пользователям возможность перемещать и изменять размер окон без загрузки или перезагрузки. KDE Mover Sizer — это не программа, обладающая всеми функциями, которые можно найти где-либо еще. Вместо этого он предоставляет пользователям KDE легкий инструмент управления системой, который можно использовать в любом приложении. KDE Mover-Sizer позволяет легко перемещать окна и изменять их размер. Просто нажмите клавишу ALT и, удерживая ее, перетащите окно. Окно будет следовать за курсором во время перетаскивания. Если окно находится за пределами экрана, просто перетащите его из одного угла, пока оно не появится. Вы можете использовать любую мышь или трекпад. KDE Mover-Sizer это не программа, которую можно использовать во всех приложениях, но некоторые из них запускают ее. Например, с утилитой можно использовать словарь AMX, то же самое касается средства просмотра документов Microsoft Word и других приложений. Утилиту можно использовать с любым приложением, но некоторым более сложным программам может потребоваться более одного окна, чтобы увидеть некоторые меню, строки заголовка и другой текст. Вот почему программы управления окнами

## **KDE Mover-Sizer**

Свободно KDE Move-Sizer — это бесплатный вариант бесплатной альтернативы Windows с открытым исходным кодом. Он представляет собой более сложный способ, позволяющий пользователям изменять размер окон на рабочем столе и даже масштабировать их. Редактор изображений Windows — это редактор изображений и приложение для каталогизации изображений для Windows. Это позволяет вам организовать ваши изображения как в библиотеке изображений, так и в печатном каталоге. Он обладает мощными функциями, такими как поддержка изображений RAW, произвольное изменение размера и вращение, пакетные операции, полупрозрачность и опции для удаления изображения и сохранения изменения размера. Редактор изображений Windows — это редактор изображений и приложение для каталогизации изображений для Windows. Это позволяет вам организовать ваши изображения как в библиотеке изображений, так и в печатном каталоге. Он обладает мощными функциями, такими как поддержка изображений RAW, произвольное изменение размера и вращение, пакетные операции, полупрозрачность и опции для удаления изображения и сохранения изменения размера. Пошаговое руководство для создания DVD/CD - Suite В этом видео мы покажем вам, как создать диск DVD/CD в популярном приложении Windows VImage, которое является частью набора ISO Master для Windows. В этом уроке мы поделимся с вами лучшим способом создания DVD и CD-диска в VImage. Сюда входят основные шаги и необходимая информация, которые помогут вам создать собственный диск DVD/CD. VImage включает функцию, называемую «запись дисков из меню», которая позволяет создавать собственные компакт-диски и DVD-диски. Он включает в себя возможность вставки меню и выбора фона меню. Кроме того, вы можете включить свой собственный текст и даже вставить логотипы. Обладая небольшими знаниями об этой программе для Windows, вы сможете очень просто создать свой собственный CD и DVD. Время, которое мы посвятили этому уроку, заняло около 2 часов. Мне было очень легко создать диск с нуля. Использование инструмента, представленного в этом приложении, очень простое и понятное, так что вы сможете создать диск с нуля всего за несколько минут на своем компьютере с Windows.Вы можете выбрать «DVD с данными» или «DVD с видео». Видеоруководство, представленное в этой программе, дает вам лучшие ресурсы для использования при создании диска с этим программным обеспечением Windows. В этом приложении у вас есть пример диска до его создания. Вы можете вставить свой собственный текст, логотипы и фоны на свой собственный диск. Это приложение предоставляет вам все инструменты, необходимые для создания диска так, как вы хотите. Вы можете использовать это приложение для создания диска с Windows, Mac fb6ded4ff2

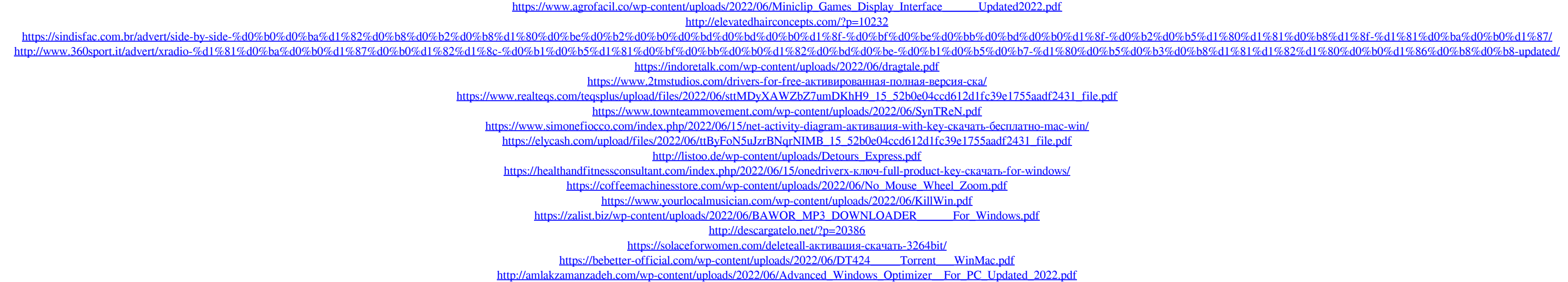

## https://youdocz.com/wp-content/uploads/2022/06/Quick\_Calc\_\_\_\_LifeTime\_Activation\_Code